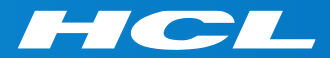

# What's New in HCL RTist 11.1

updated for release 2021.46

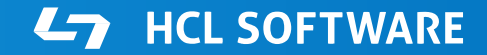

PRODUCTS & PLATFORMS Copyright © 2019 HCL Products & Platforms | www.hcltech.com Copyright © 2021 HCL Technologies Limited | www.hcltechsw.com

### **Overview**

▶ RTist 11.1 is based on Eclipse 2020.06 (4.16)

- ▶ HCL RTist is 100% compatible with IBM RSARTE. All features in IBM RSARTE are also present in HCL RTist. However, HCL RTist contains some features that do not exist in IBM RSARTE.
	- Those features are marked in this presentation by

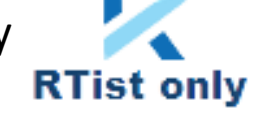

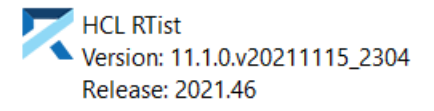

(c) Copyright IBM Corporation 2004, 2016. All rights reserved. (c) Copyright HCL Technologies Ltd. 2016, 2021. All rights reserved. Visit https://RTist.hcldoc.com/help/topic/com.ibm.xtools.rsarte.webdoc/users-guide/overview.html

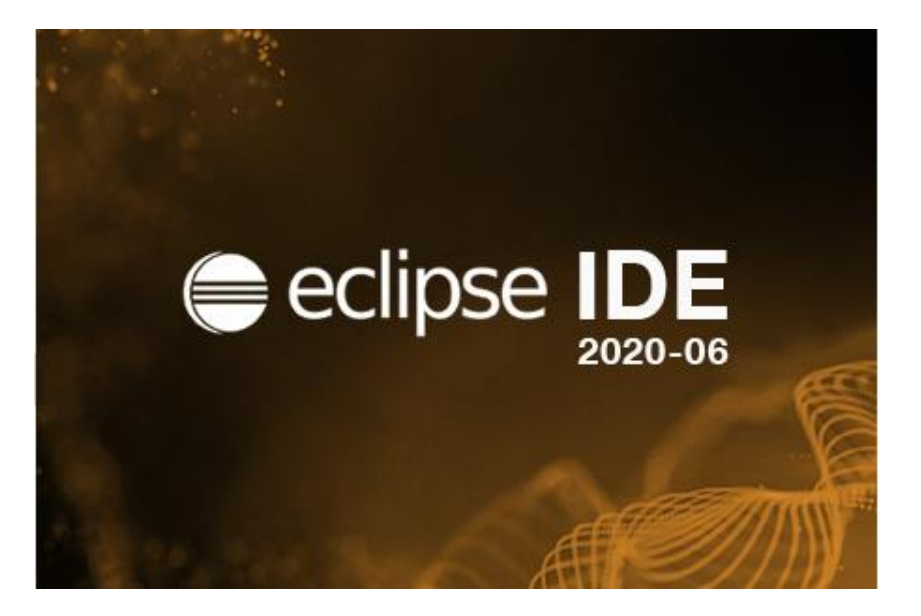

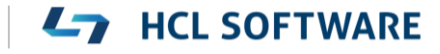

- ▶ Compared to RTist 11.0, RTist 11.1 includes new features from 4 quarterly Eclipse releases:
	- 2019.09 (<https://www.eclipse.org/eclipse/news/4.13/platform.php>)
	- 2019.12 (<https://www.eclipse.org/eclipse/news/4.14/platform.php>)
	- 2020.03 (<https://www.eclipse.org/eclipse/news/4.15/platform.php>)
	- 2020.06 (<https://www.eclipse.org/eclipse/news/4.16/platform.php>)
- For full information about all improvements and changes in these Eclipse releases see the links above

**HCL SOFTWARE** 

■ Some highlights are listed in the next few slides...

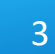

- A new Quick Search dialog allows you to search the files of your workspace faster ("as-you-type")
	- For a similar search experience in model files, use the Find Named Element command instead

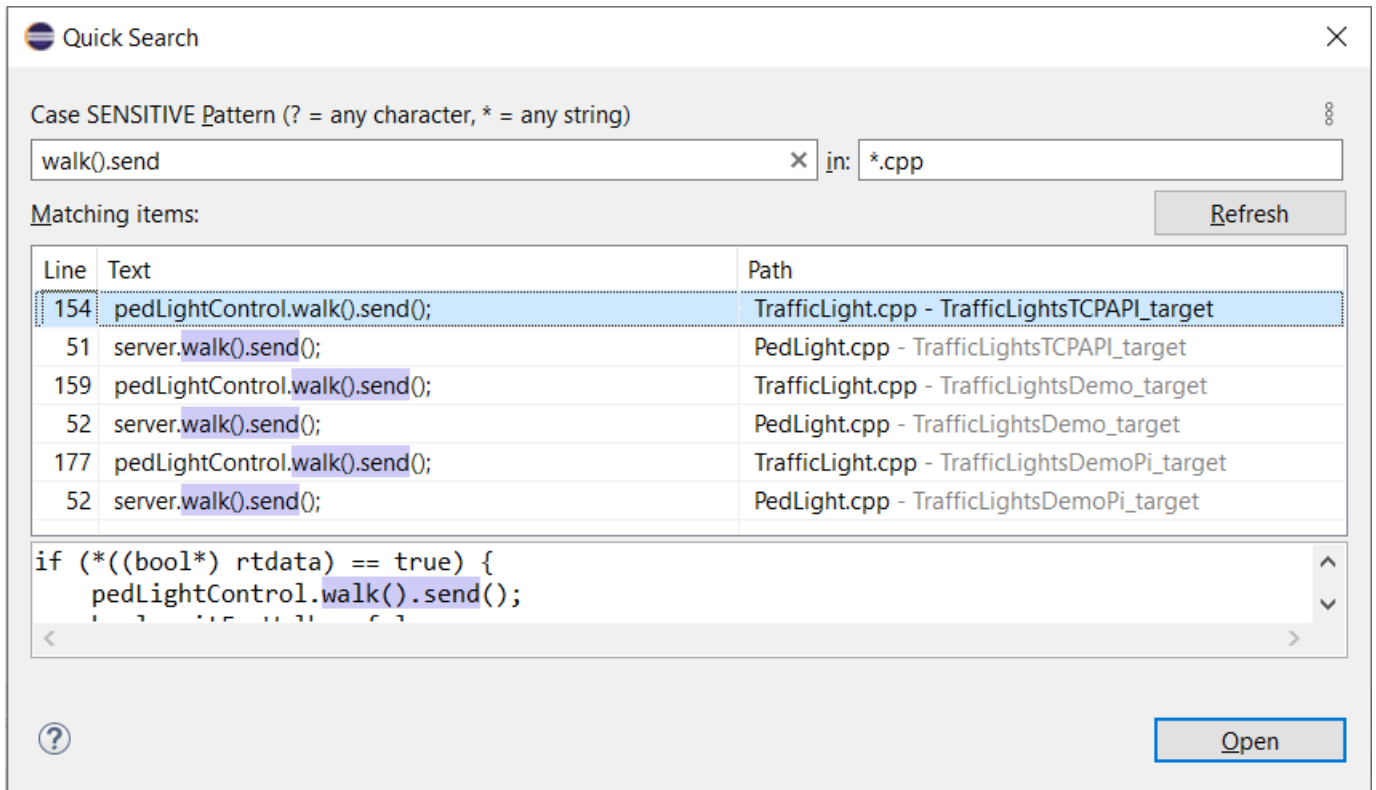

**HCL SOFTWARE**  $\overline{\phantom{a}}$ 

- ▶ By default at most 99 editors can now be open at the same time
	- Helps keeping the performance good when working with Eclipse for a long time
	- This can be controlled by the preference **General Editors Close editors automatically**
- $\triangleright$  Showing key bindings when performing commands
	- New preferences in **General Keys**

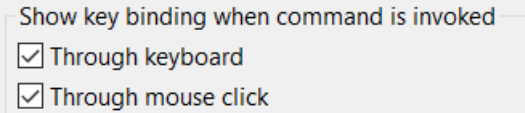

■ This is a good way to learn about key bindings for the commands that are used, and can also help in presentations

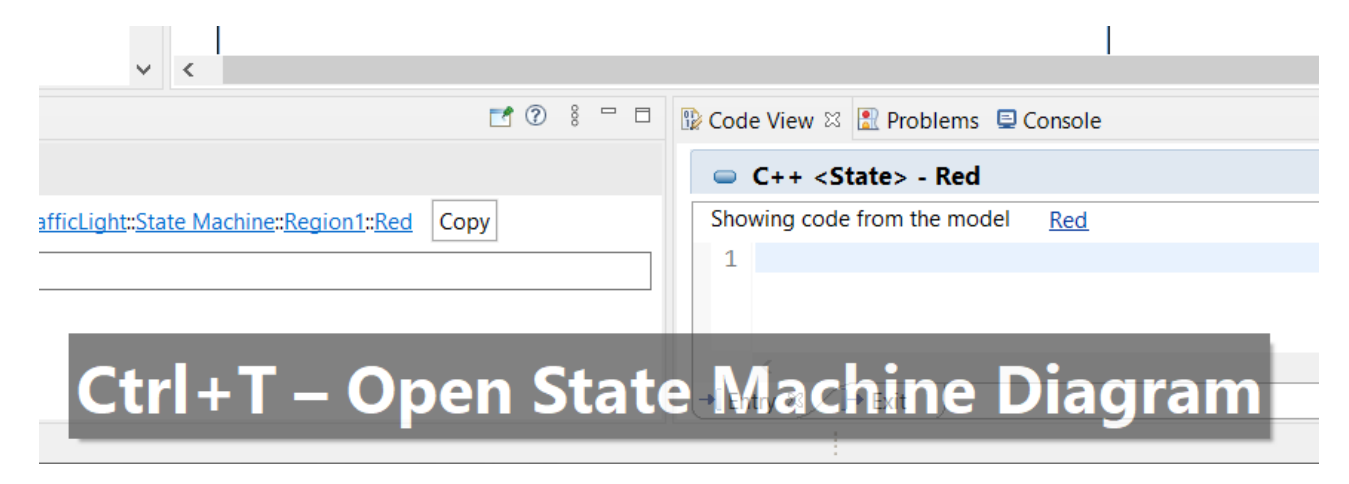

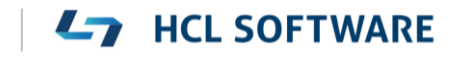

# Eclipse 4.16 (2020.06)

- Quick Access field replaced with toolbar button
	- Takes less space in the toolbar, and instead uses a normal dialog for typing an showing the results
	- Same key binding as before (Ctrl + 3) but the command is now called "Find Actions"
	- The results now also include matching files in the workspace, and text matches in files (requires that Quick Search has been used at least once)

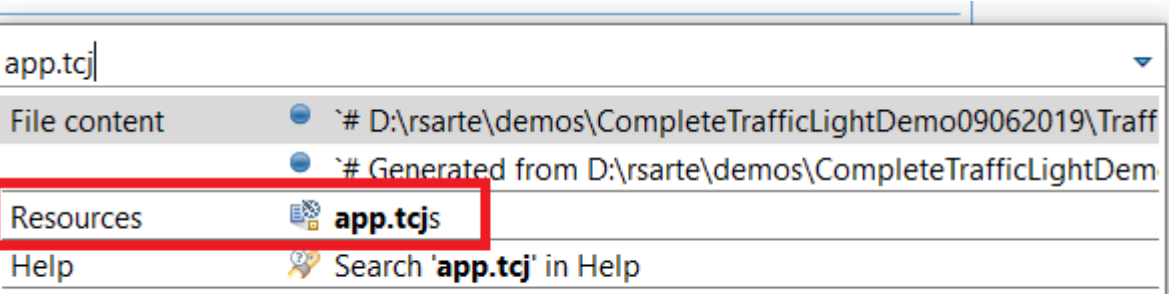

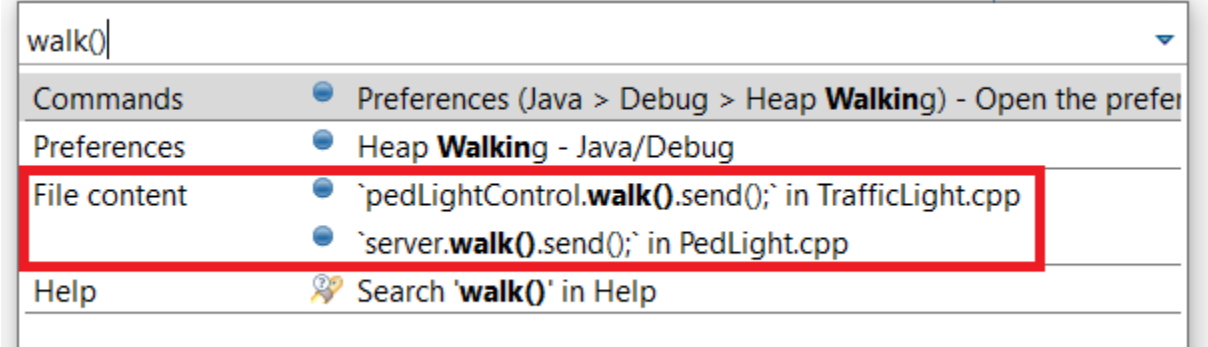

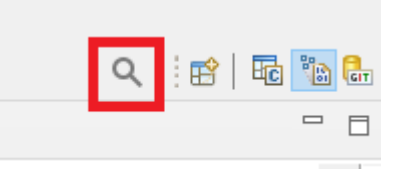

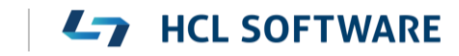

6

- $\triangleright$  Show code problems inline
	- Makes errors/warnings more visible and lets you apply quick fixes without having to go to the Problems view
	- Enable this feature in preferences at **General – Editors – Text Editors – Show code minings for problem annotations**
- ▶ There were several improvements in SWT and GTK
	- The minimal supported GTK version is now 3.20

```
DURING THE HOUR VOIG THAT INCLUSIVE AGENT
34 \frac{1}{2}35 //{{{USR platform:/resource/TL rtist 111/Tr
36 \text{ log.} \log(\text{"Red} \rightarrow \text{Green");}O'cout' is not a member of 'std'
37 std::cout << "test";
38 //}}}USR
39 }
AA
```
- ▶ New Debug Sources view
	- Shows source files the C++ debugger knows about when debugging an application
	- Useful in particular when the application contains source files that are not present in the Eclipse workspace
	- Source files can be found by searching (filtering) and opened by double-click

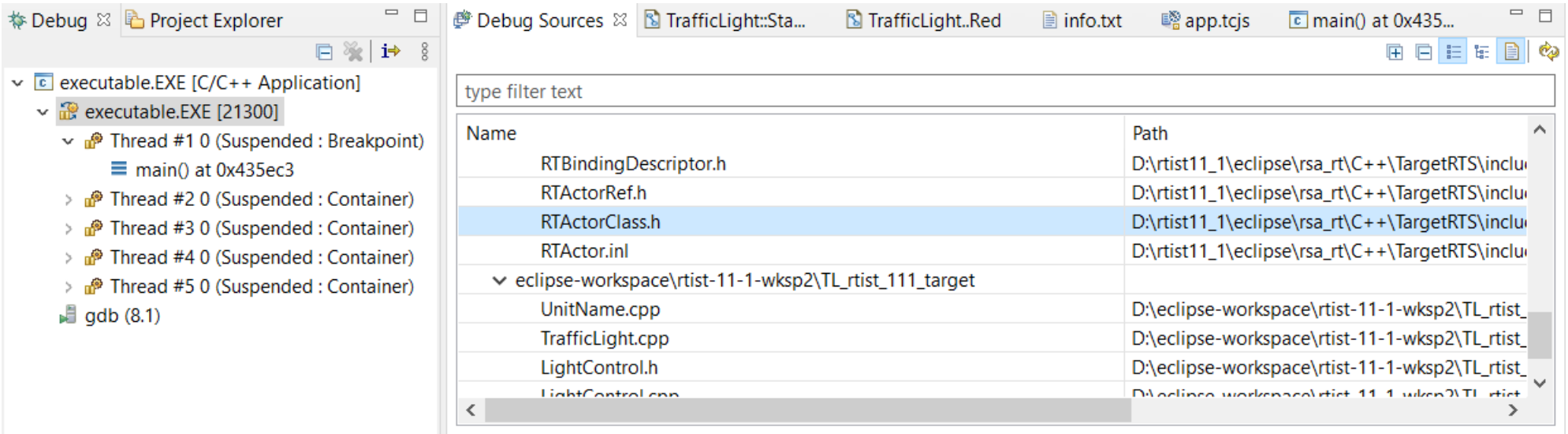

- ▶ CODAN improvements
	- Several additional checks implemented
- ▶ For more information about CDT improvements see <https://wiki.eclipse.org/CDT/User/NewIn99> <https://wiki.eclipse.org/CDT/User/NewIn910> <https://wiki.eclipse.org/CDT/User/NewIn911>

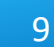

**L<sub>7</sub>** HCL SOFTWARE

### Newer EGit Version in the EGit Integration

- ▶ The EGit integration in RTist has upgraded EGit from 5.4 to 5.8
	- This is the recommended and latest version for Eclipse 2020.06
- This upgrade provides several new features, performance improvements and bug fixes
	- For detailed information about the changes see [https://wiki.eclipse.org/EGit/New\\_and\\_Noteworthy/5.5](https://wiki.eclipse.org/EGit/New_and_Noteworthy/5.5) [https://wiki.eclipse.org/EGit/New\\_and\\_Noteworthy/5.6](https://wiki.eclipse.org/EGit/New_and_Noteworthy/5.6) [https://wiki.eclipse.org/EGit/New\\_and\\_Noteworthy/5.7](https://wiki.eclipse.org/EGit/New_and_Noteworthy/5.7) [https://wiki.eclipse.org/EGit/New\\_and\\_Noteworthy/5.8](https://wiki.eclipse.org/EGit/New_and_Noteworthy/5.8)
- A bash script is now available which helps automating the installation of RTist
	- Download it from the [Info Center](https://rtist.hcldoc.com/help/topic/com.ibm.xtools.rsarte.webdoc/Utilities/Install Product.html)
	- Works on both Windows and Linux
- In particular useful for installing RTist 11.1 (due to the requirement of using Java 11 for the installation)

- Choose whether you want to then run RTist with either Java 8 or Java 11
- For documentation on how to configure and use the script see the [Info Center](https://rtist.hcldoc.com/help/topic/com.ibm.xtools.rsarte.webdoc/Utilities/Install Product.html).

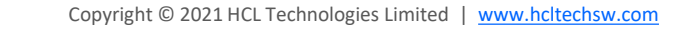

### Properties View Improvements

- ▶ The Default Value field now supports multi-line values
	- To create a multi-line default value you still need to use the Code View or Code Editor
	- For editing a multi-line default value you can now use the Properties view, but it's still often more convenient with the Code View or Code Editor

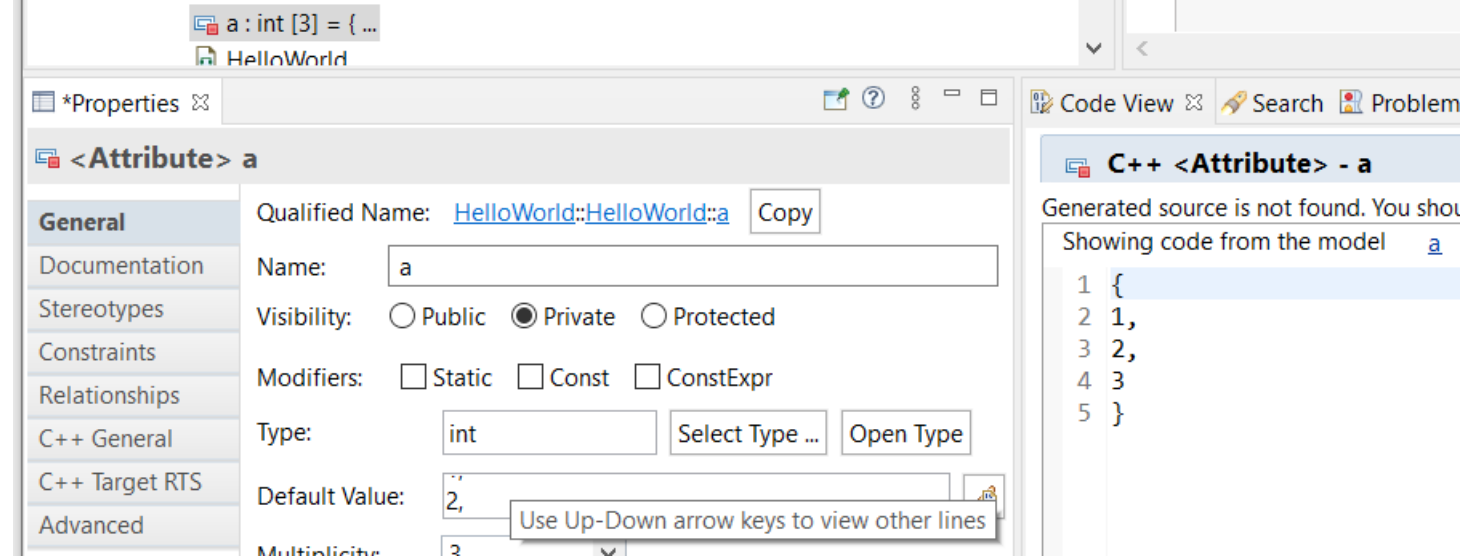

■ For quickly viewing a multi-line default value the Properties view can be handy

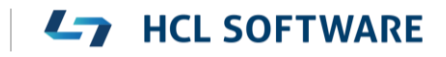

# Redefining Non-Virtual Operations

- When redefining a non-virtual operation in the UI, a warning dialog now appears
- By default the dialog suggests to make the inherited operation virtual, so the model (and generated C++) will become correct

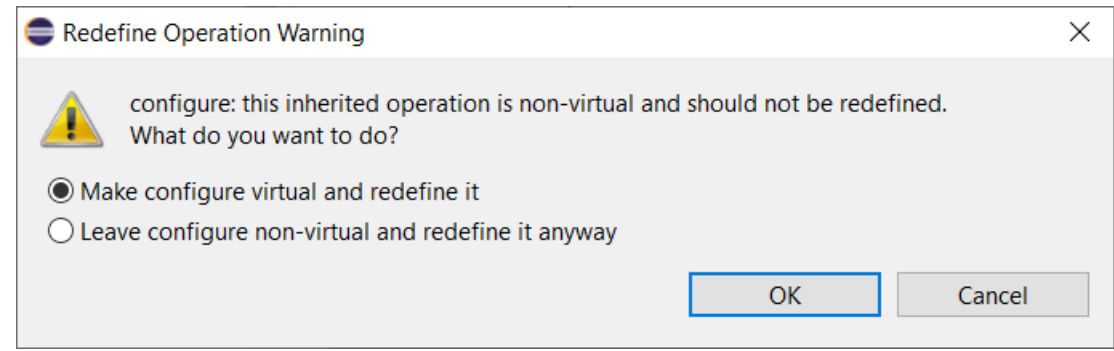

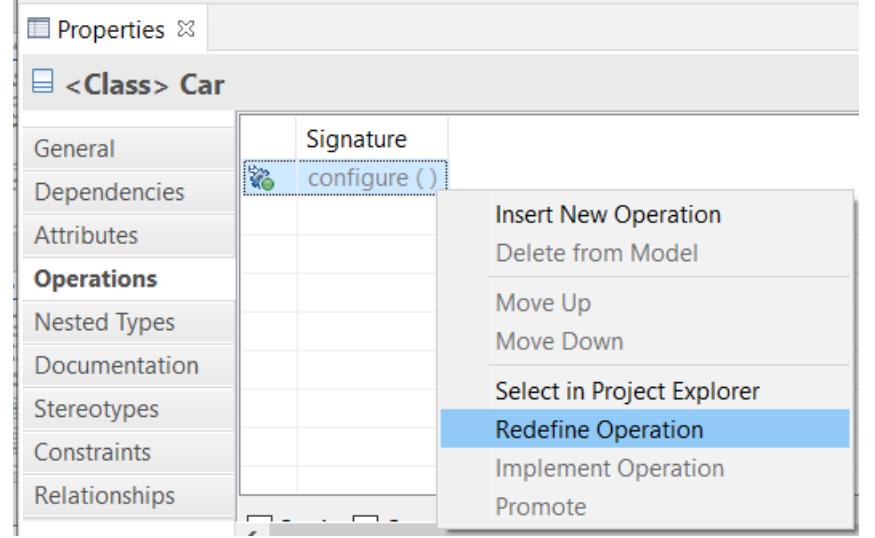

### Project Explorer Improvements

- ▶ The Project Explorer can now show template information after the name of an element that has template parameters
	- Makes it easier to see if an element is a template without having to expand it in the Project Explorer, or look in the Properties view
	- A new preference **RealTime Development – Project Explorer – Show Template Parameters in Labels** controls what to show

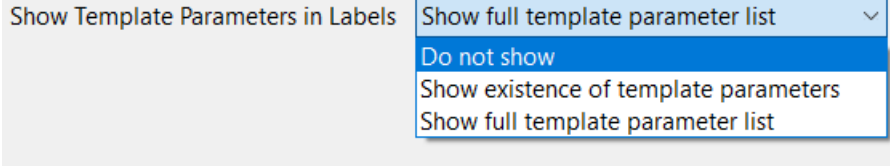

 $\vee$   $\Box$  List <sup>图</sup> typename Element size : unsigned int

*Do not show template parameters*  $\vee$   $\Box$  List<T> <sup>图</sup> typename Element size : unsigned int

*Show existance of template parameters*  $\vee \Box$  List<typename Element, size : unsigned int> **i**typename Element 掌 size : unsigned int

**HCL SOFTWARE** 

*Show full template parameter list*

#### 14

# Copy/Paste of Transitions in the Project Explorer

- ▶ You can now copy a transition and paste it on a target state using the Project Explorer
	- More convenient than creating a new transition and then copy/paste the effect and guard code (and possibly other transition properties) separately
	- Works for transitions in both capsule and passive class state machines
	- The pasted transition will initially become a self-transition and can be rerouted later if needed
- $\blacktriangleright$  If ports or trigger operations referenced by triggers of the copied transition are not available in the target context, a dialog will inform that such triggers will be deleted

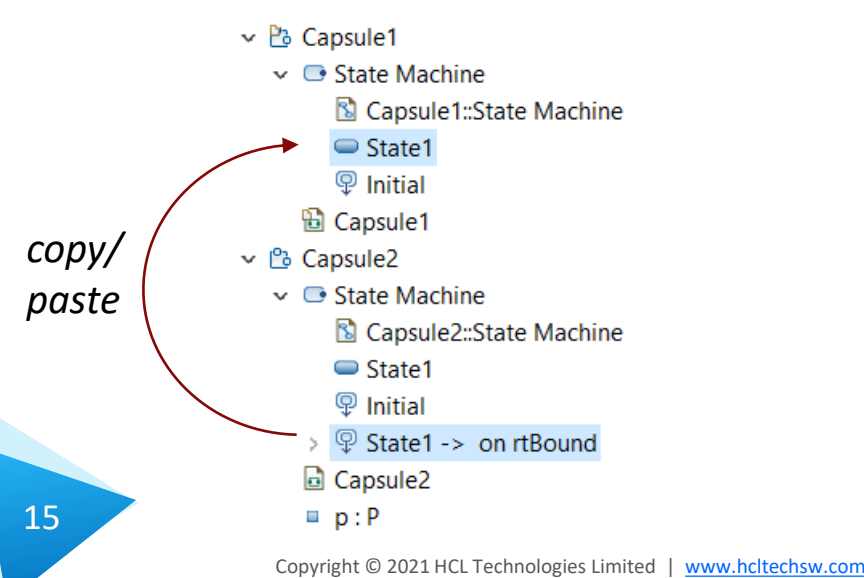

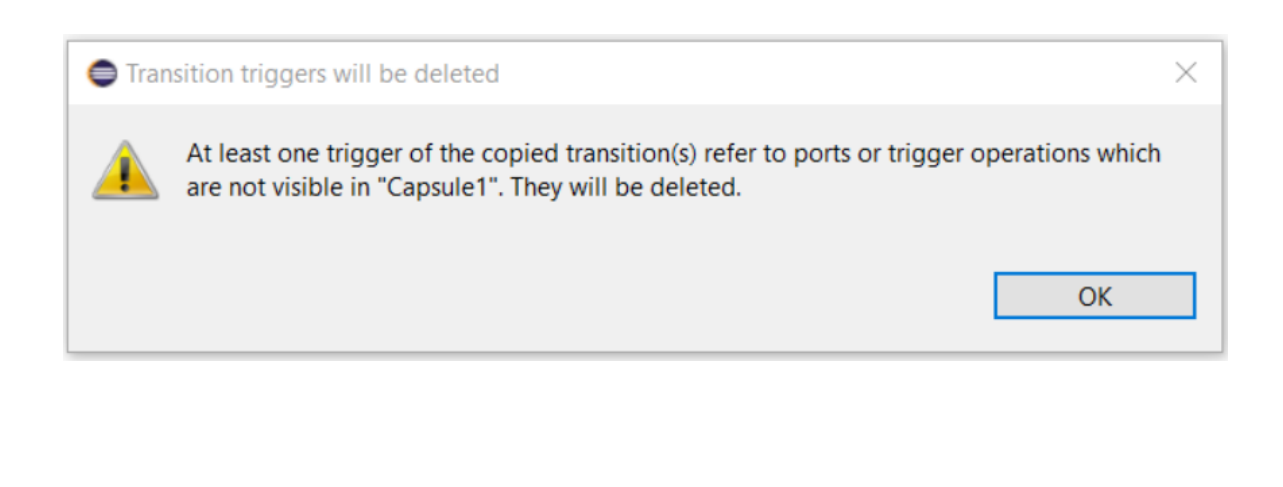

# Automatic Creation of Fragment Files

- A new preference was added for automatically creating fragment files for newly created model elements
	- *Modeling Automatically create fragment files*

in sa maga sa san mga mga sa mga sa sa sa mga > Library Hover Save artifacts to newer version without prompting  $>$  Modeling  $\sqrt{\ }$  Migrate default appearance properties > Model Validation  $\sqrt{ }$  Show Reload Model dialog only if save is needed  $>$  Mylyn > Oomph Fragment file name pattern | \$(NAME)\$(OPT\_INDEX) > Plug-in Developm Automatically create fragment files

- ▶ Setting this preference can be useful if you prefer to always create fully fragmented models
- $\triangleright$  Note that
	- for state machines no fragment files will be automatically created,
	- fragment file creation cannot be undone,
	- fragment files are not automatically renamed when you rename the element stored in it (use the command **Refactor – Rename file** if you want to rename the fragment file)

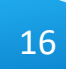

# Search Filtering

- ▶ It's now possible to filter search results using Boolean operators NOT (!) and AND (&&)
	- Useful if a search returns too many matches
	- Use a filter on the form

!A && !B && ... !X to hide matches where certain words are not present

- Use a filter on the form A && B && ... X to only show matches where certain words are present
- ...or any combination, where some words are present and others not
- ▶ Enclose the filter string in double quotes to apply the filter verbatimly
	- Needed if the filter string contains the characters ! or &&

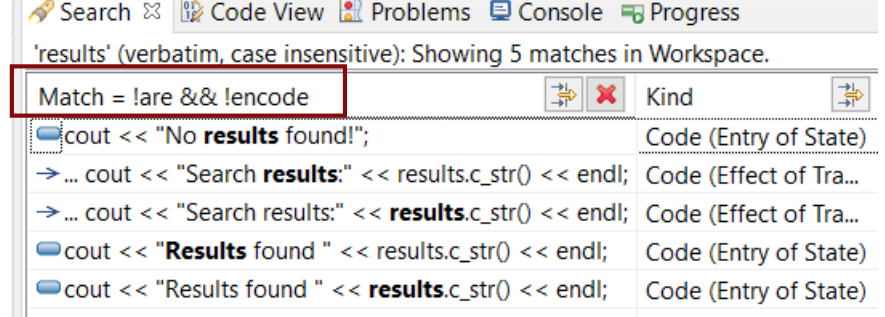

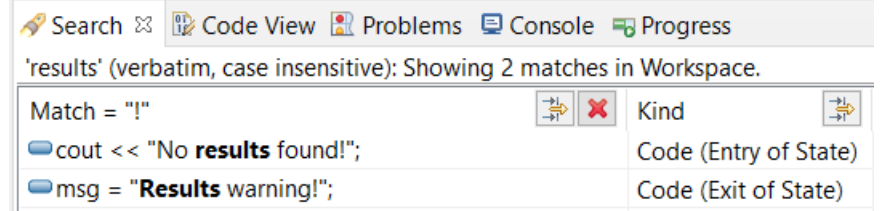

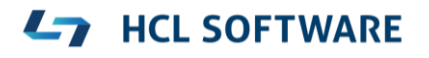

# Enums with Operations

- $\blacktriangleright$  Enumerations can now have operations
	- Create them as usual with **Add UML - Operation**

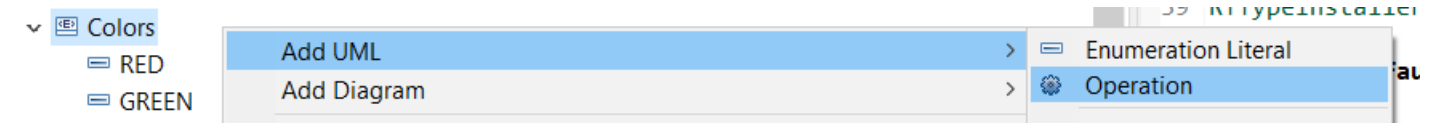

- $\triangleright$  Such operations will be translated to global functions
	- C++ enums cannot have member functions, but it's sometimes useful to have functions that operate on or return enum literals
	- Using global functions can then be an alternative to wrapping the enum inside a class

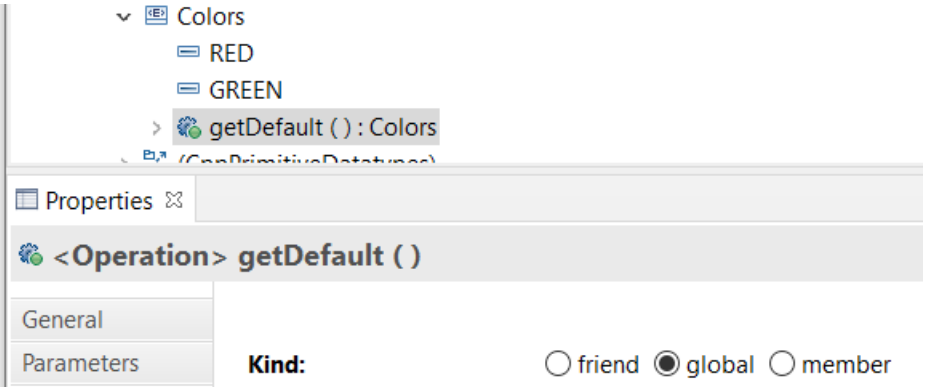

 $\triangleright$  This works the same both for scoped and non-scoped enumerations

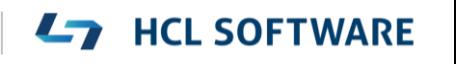

### Generic Type Descriptors

- The model compiler now supports generating type descriptors for type aliases with template parameters
	- For example: **template**<**typename T**, **unsigned int N** > **using** StdArray = std::array<**T**, **N**>;
	- If type descriptor functions are defined for the type alias, they will be generated as template functions with the same template parameters
	- Allows to implement generic type descriptors that work for all (or many) instantiations of the template
	- A new RTObject class::fromType<T>() template function can be used for looking up the type descriptor of a type at compile time. Useful for example when implementing generic encode or decode functions. Specialize it for the types that you use (specializations for built-in types are available in the TargetRTS). For example: **template** <> **inline const** RTObject\_class\* **RTObject\_class::fromType<RTString>**() { **return** &RTType\_RTString; }
- You can specify a unique name for the type descriptor of a specific template instantiation
	- For example: **template** <> **const char**\* RTName\_StdArray<StdString, 4>::name = "StdArray<StdString, 4>";
	- The TargetRTS now prints a warning if two type descriptors with the same name exists. Helps troubleshooting missing template specializations for the name attribute.

19

# Custom Capsule Constructors

- ี ∙ © A  $\blacktriangleright$  It's now possible to create custom constructors for capsules
- ▶ Each capsule constructor has two mandatory parameters:
	- **rtg\_rts** Controller (i.e. thread) that will run the created capsule instance

**Add UML** 

- **Theory is extended The Capsule part where the created capsule instance will be inserted**
- $\triangleright$  In addition you can add any number of user-defined parameters
- This feature makes it possible to pass initialization data to a capsule instance already when it's created
	- Previously this could only be done by sending such data with the initialization event (which is not possible for fixed capsule parts)
	- Custom capsule constructors work for all capsules regardless of the capsule part they are incarnated into

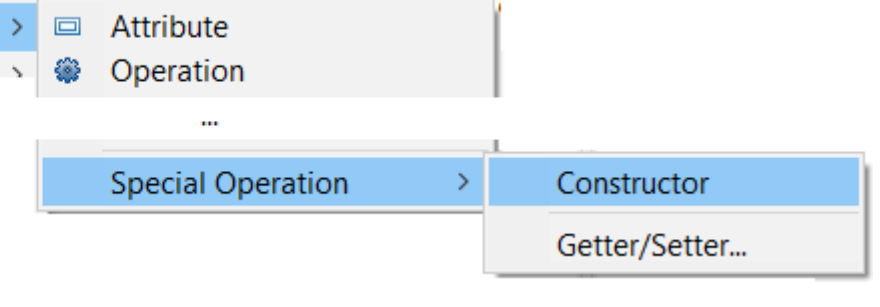

**HCL SOFTWARE** 

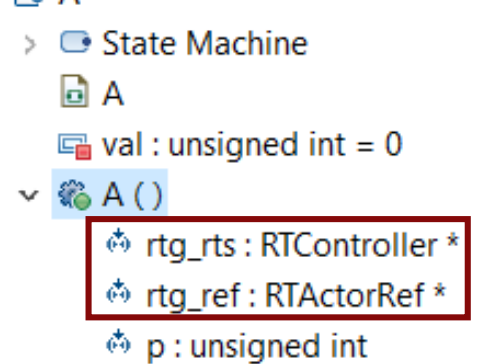

 $\vee$   $P_3$   $\triangle$ 

# Capsule Factories (1/2)

- The concept of a capsule factory was introduced to allow incarnating capsules with custom constructors
	- Specifies how a capsule instance is created and destroyed
	- Can be provided in various ways (in a hierarchical manner)
- ▶ New capsule factory code snippets for capsule parts
	- All capsule instances incarnated in that capsule part will use the specified Create/Destroy code
- $\triangleright$  New capsule factory property for capsule parts
	- Will be used if no Create/Destroy code is provided for that capsule part
- $\triangleright$  New capsule factory property in the TC
	- Will be used if none of the above are provided
	- Allows specifying a default (global) capsule factory
	- A variable \$(CAPSULE CLASS) can be used in this TC property (expands to the name of the class that is generated from the type of the capsule part)

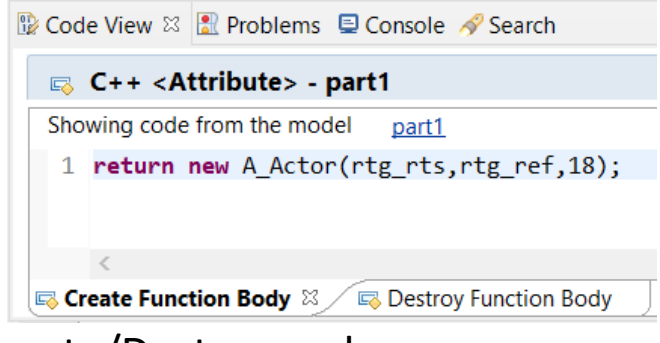

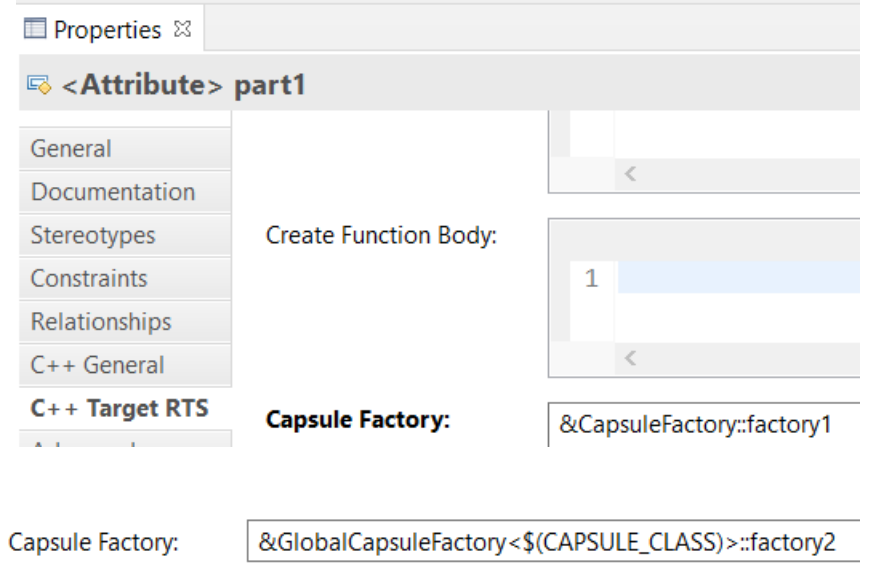

# Capsule Factories (2/2)

- $\triangleright$  For optional capsule parts, it's also possible to provide the capsule factory using a new TargetRTS function RTFrame::incarnateCustom() incarnateCustom( RTActorRef & cp, RTActorId
	- In this case, only the Create code can be provided (the regular delete operator will be used for destroying such capsule instances)
	- Example usage:

```
RTActorId id = frame.incarnateCustom(part1,
RTActorFactory([this](RTController * c, RTActorRef * a, int index) {
 return new A_Actor(c, a, 444); // User-defined constructor
})
);
```
- If multiple capsule factories are provided, they will be picked in this priority order:
	- 1. The capsule factory provided in a call to RTFrame:: incarnateCustom()
	- 2. The capsule factory specified by means of Create and/or Destroy code snippets on a capsule part
	- 3. The capsule factory specified by the "Capsule Factory" property on a capsule part
	- 4. The capsule factory specified in the "Capsule Factory" property on the TC

Copyright © 2021 HCL Technologies Limited | [www.hcltechsw.com](http://www.hcltechsw.com/)

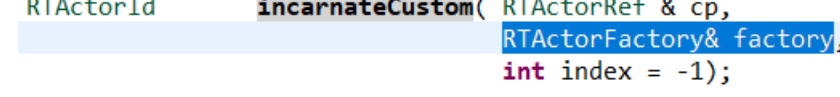

- A capsule normally depends on many things at run-time for its execution
	- Examples: Other capsules typing its capsule parts, the thread that will run the capsule, initialization data to pass to the capsule constructor, etc.
- Spreading out such dependencies in a hard-coded way in an application can make it hard to change them to configure different variants of an application
	- E.g. mocking out dependent capsules when unit testing a capsule
- ▶ The TargetRTS now provides a new dependency injection service realized by the RTInjector class
	- Register the dependencies to configure the application (typically early, e.g. in the top capsule constructor)
	- A create function can be registered for a capsule part (identified by its qualified path name)
	- A capsule factory can delegate to RTInjector::create() for creating capsule instances
	- If necessary, registered dependencies can be changed at run-time

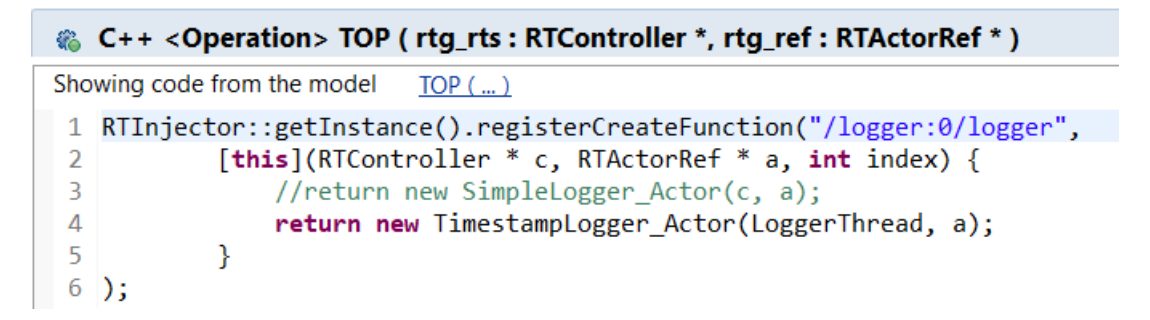

**HCL SOFTWARE** 

#### 23

# Moving Event Data (1/2)

- ▶ The data of an event can now be moved instead of copied when sent between two capsules MyClass mc; thePort.theEvent(mc).send(); // Send by copy
	- thePort.theEvent(**std::move**(mc)).send(); // Send by move
- This requires that the event data type is movable, which can be accomplished
	- by having a move constructor, and/or
	- by having a move function defined in the type descriptor
- ▶ The move function is a new type descriptor function (describing how to move data from a source to a target object)
	- If the target object has a move constructor, a typical implementation is to invoke it (the model compiler can automatically generate such an implementation)
	- Contrary to other type descriptor functions, the move function is optional (you only need to implement it if the type needs to be movable)
	- If no move function is defined, and an attempt is made to move an object, it will instead be copied

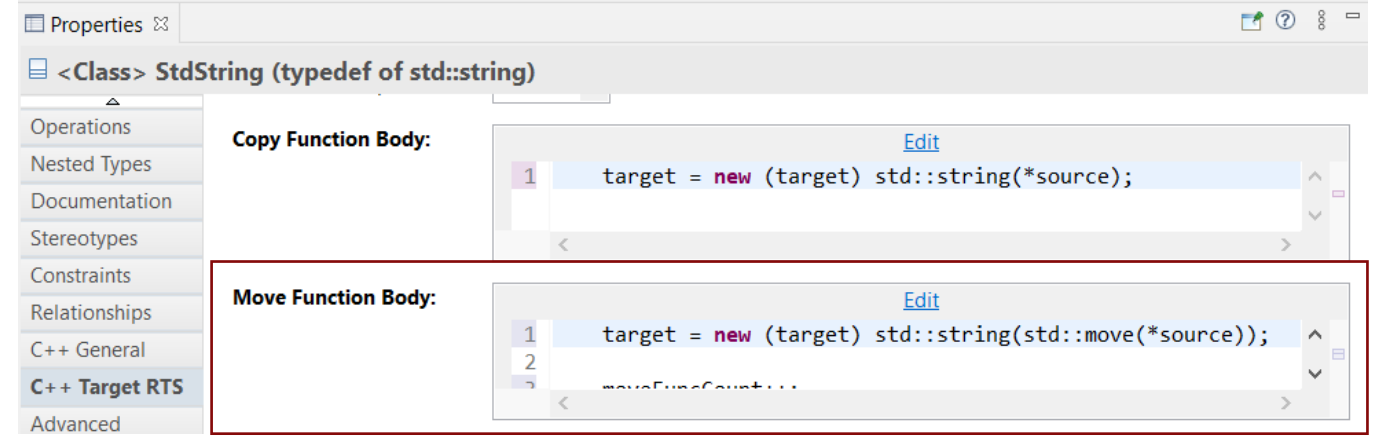

#### **HCL SOFTWARE**

Copyright © 2021 HCL Technologies Limited | [www.hcltechsw.com](http://www.hcltechsw.com/)

# Moving Event Data (2/2)

- ▶ You can also move the data from a received message into, for example, a capsule attribute someAttr = **std::move**(\*rtdata); // Avoid copying the message data object
- This requires that rtdata is declared as non-const (so the move constructor or move assignment operator will be invoked)
	- Can be accomplished by a new transition property

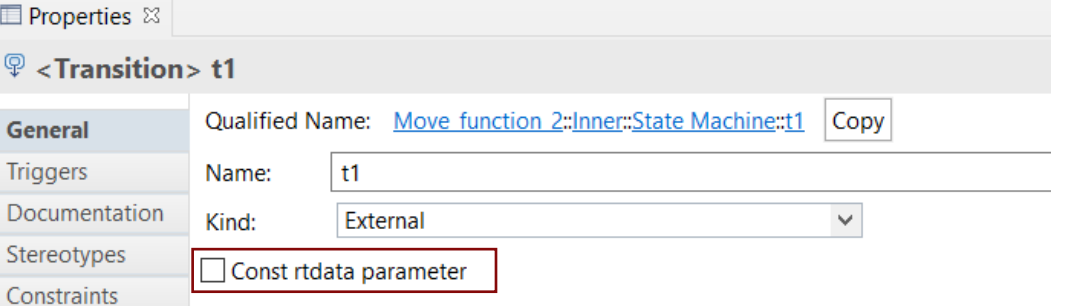

- Moving instead of copying event data can improve application performance if
	- $\blacksquare$  the data object is big, and/or
	- the data object is sent many times

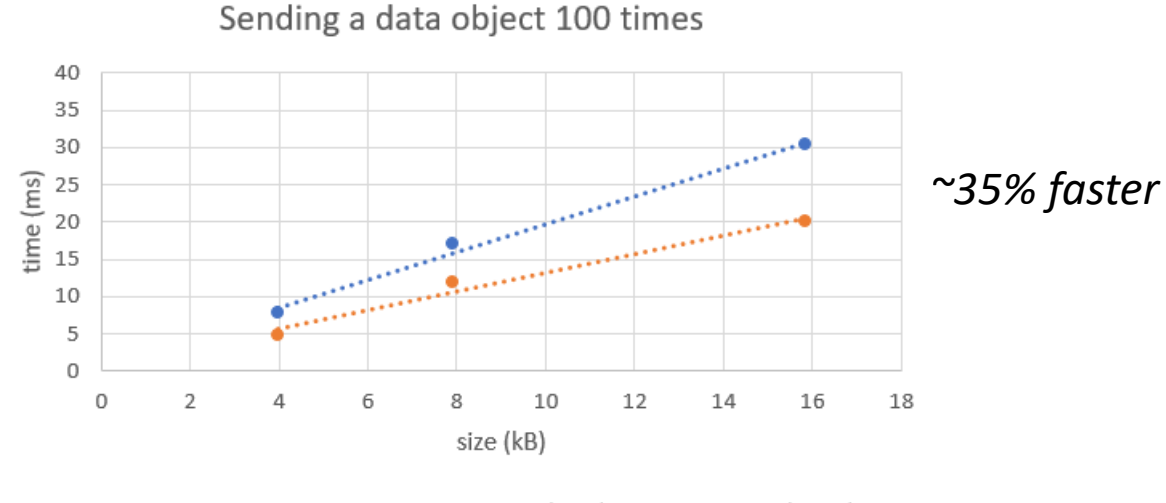

copy move ........Linear (copy) ........Linear (move)

# Code Compliance

- A new preference was introduced to let the model compiler generate code according to certain code compliance rules
- $\triangleright$  Support for these Clang-Tidy rules are implemented:
	- **cppcoreguidelines-pro-type-static-cast-downcast** Suppress warnings for use of static\_cast to downcast event data in transition functions

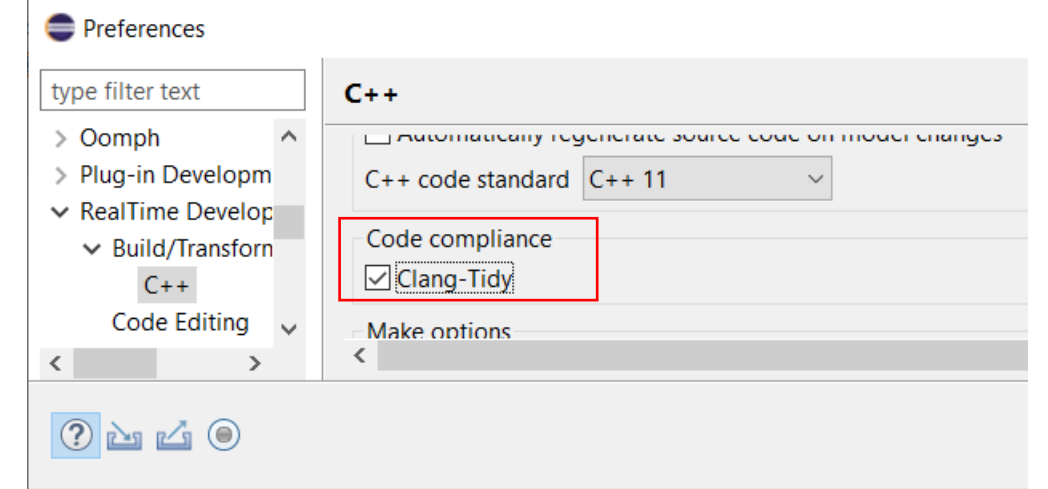

```
transition2 t1( static cast< const bool * > ( msg->data ), static cast< P::Base * > ( msg->sap()
/* NOLINT(cppcoreguidelines-pro-type-static-cast-downcast) */ ) );
```
#### ▪ **misc-unused-parameters**

Suppress warnings for named function parameters that are not used in the function body

static void rtg B init(const RTObject class \* type /\* NOLINT(misc-unused-parameters) \*/, B \* target );

▪ **bugprone-sizeof-expression**

Suppress warnings for computing the size of a pointer type using sizeof

, sizeof( SomeClassPtr ) /\* NOLINT(bugprone-sizeof-expression) \*/

# Error Message when Failing to Delete Files or Folders

- Certain commands in RTist involve deletion of files and/or folders
	- Cleaning a TC
	- Removing code preview
	- $\blacksquare$ ...etc
- $\triangleright$  Now, if the required files or folders cannot be deleted, a clear error message is shown
	- Previously there would be a silent failure in such situations which could be hard to understand the reason for

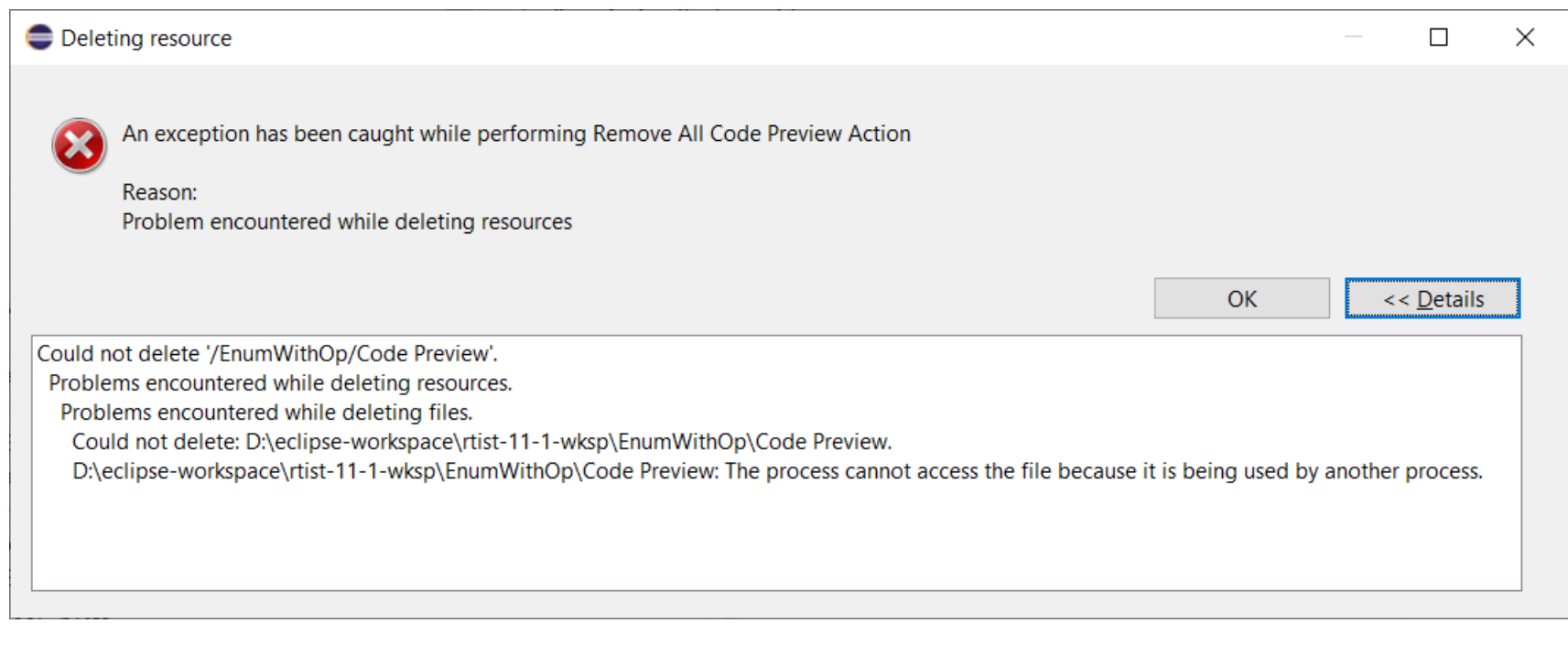

**HCL SOFTWARE** 

▪ The new message is identical to what Eclipse would show if you directly try to remove the files/folders from the Project Explorer. Click the **Details** button to see exactly which file or folder that couldn't be deleted, and why.

# More Flexible Model References in Transformation Configurations

- A TC references model elements by means of URIs (e.g. list of source elements, top capsule etc)
- Such URIs can now be relative, and use qualified names instead of unique IDs to identify the element
	- Makes it easier to reuse a TC (e.g. by copy/paste) in different projects
- ▶ New preferences control how new URIs will created: **RealTime Development – Transformation Configuration Editor – Model References**

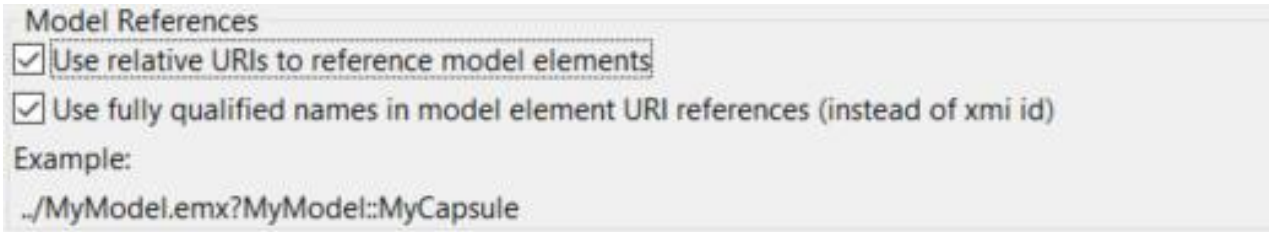

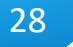

# Support for Path Variables in Transformation Configurations

- $\triangleright$  Path variables can now be used in certain TC properties
	- Useful for those TC properties that specify a path
	- Define path variables in Preferences at General Workspace **Linked Resources**
	- This can be an alternative to using string substitutions (**Run/Debug String Substitutions**) or environment variables in order to have a more generic TC (a path variable takes precedence over other kinds of variables, if the same variable name is used).
- The model compiler now prints a warning if a variable used in a TC property cannot be resolved

```
WARNING : Cannot resolve variable '$(TARGET DIR)' in
'Location' property:'$(TARGET_DIR)'
```
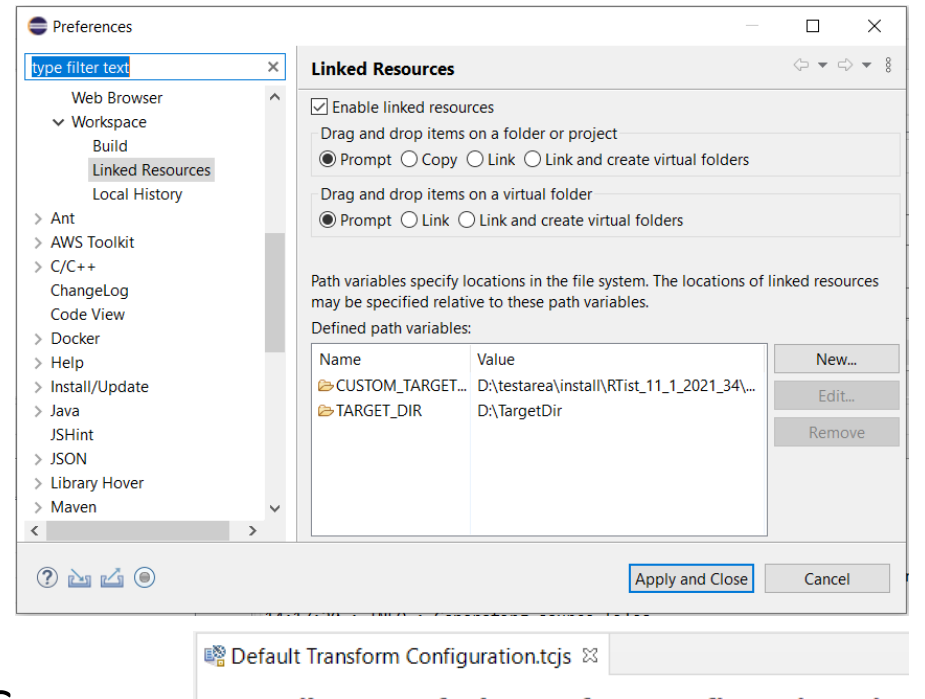

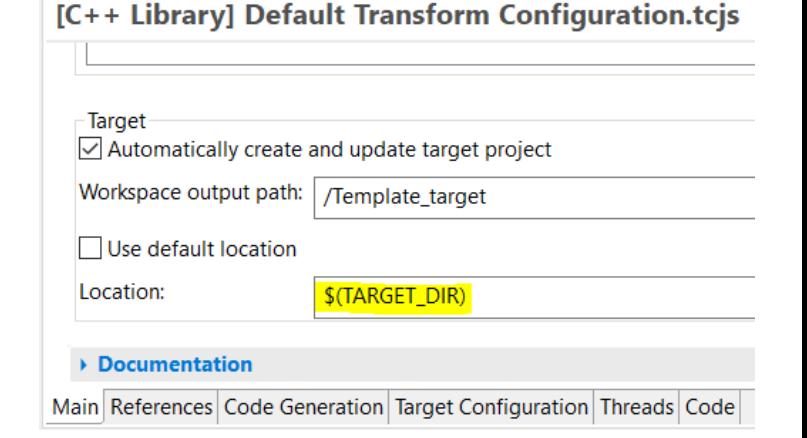

### New TargetRTS Flag for Faster Plugin Capsule Part Imports

- When importing a capsule instance into a plugin capsule part a run-time check RTActor::isReferencedBy() is performed to ensure there are no cycles in the reference graph
- This run-time check can sometimes take too much time
- ▶ The TargetRTS now provides a new compile flag RTIMPORT\_ISREFERENCEDBY\_CHECK for disabling this run-time check

**HCL SOFTWARE** 

■ Set it to 0 in RTLibSet.h or RTTarget.h to disable the check

### Unit Testing of Capsules using the Mocha Framework (1/3)

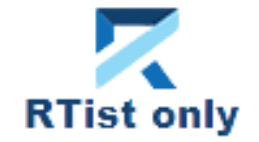

**HCL SOFTWARE** 

- ▶ [Mocha](https://mochajs.org/) is a popular JavaScript framework for testing asynchronous applications
- It's now possible to use Mocha also for unit testing capsules
	- $\blacksquare$  Provided by a new component that can be selected when installing
	- Note that it depends on NodePlus
		- > √ illi NodePlus > √ IIII RTist Core  $\triangleright$   $\triangleright$   $\triangleright$   $\square$  RTist Extra Functionality  $\vee$  **III** IIII RTist Integrations ◯ OneTest Embedded Integration

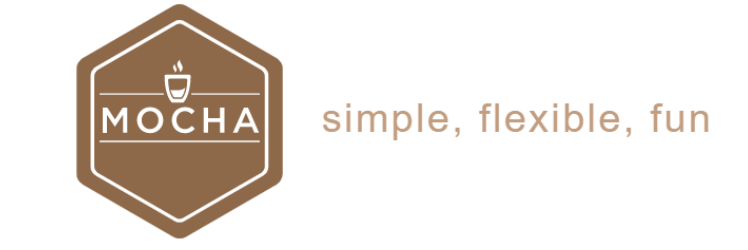

11.1.0.v20210924 0511

To create a Mocha unit test for a capsule, invoke the new context menu command **Add Unit Test**

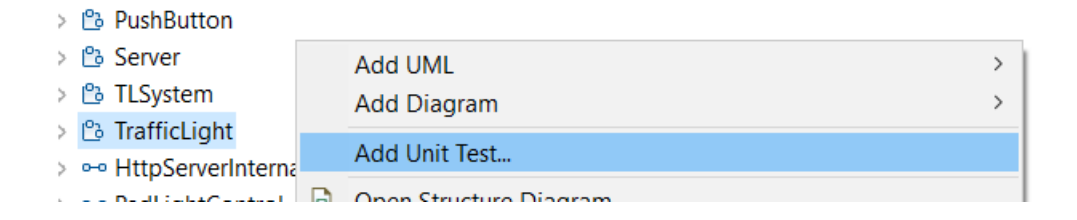

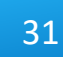

# Unit Testing of Capsules using the Mocha Framework (2/3)

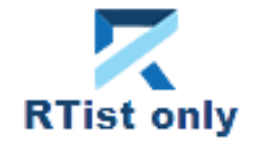

- The **Add Unit Test** command creates everything necessary for writing a unit test for the capsule
	- $\blacksquare$  A test driver model where all service ports of the capsule under test ("cut") are connected to similar but conjugate ports of a test probe capsule
	- A TC for building the test driver model into an executable that uses the TcpServer library for exposing all test probe ports to the Mocha test script
	- A Node.js project with a Mocha test script ready to implement the unit test

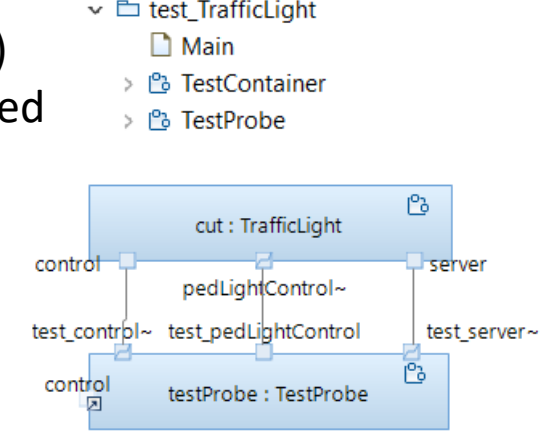

- Transformation Configurations
	- > 略 «C++ Executable» app win
	- > <sub>®</sub> «C++ Executable» TrafficLight\_UnitTests
	- v is TrafficLightsApplication\_UnitTests
		- > MavaScript Resources
	- ∨ ⊘ test
		- A tests\_TrafficLight.js
	- $\rightarrow \Box$  package.json

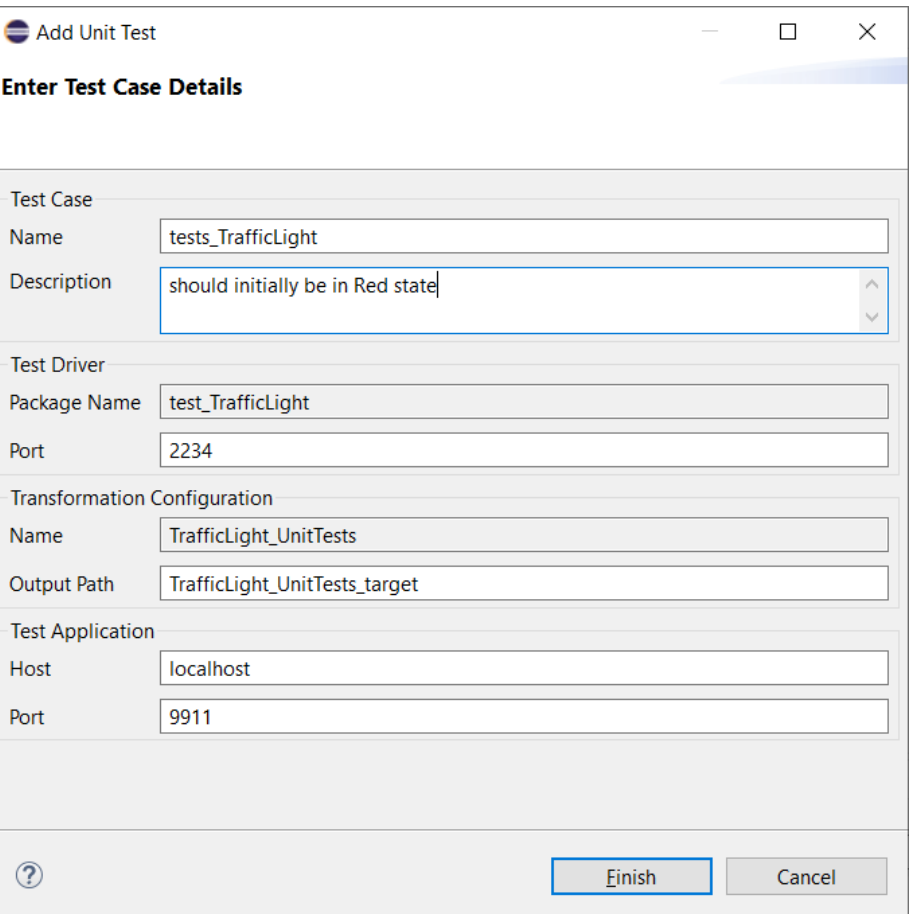

# Unit Testing of Capsules using the Mocha Framework (3/3)

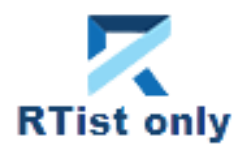

**HCL SOFTWARE** 

- $\triangleright$  The unit test can be executed right away
	- Build the test driver TC (only needed the first time, and whenever you change the capsule under test)
	- Install the Node.js dependencies for the JavaScript project (right-click on the project and do **Run As – npm install** (only needed the first time – it is assume you already have installed Mocha on the machine)
	- Run the testcase by right-click on the .js file and do **Run As – JavaScript Unit Test**

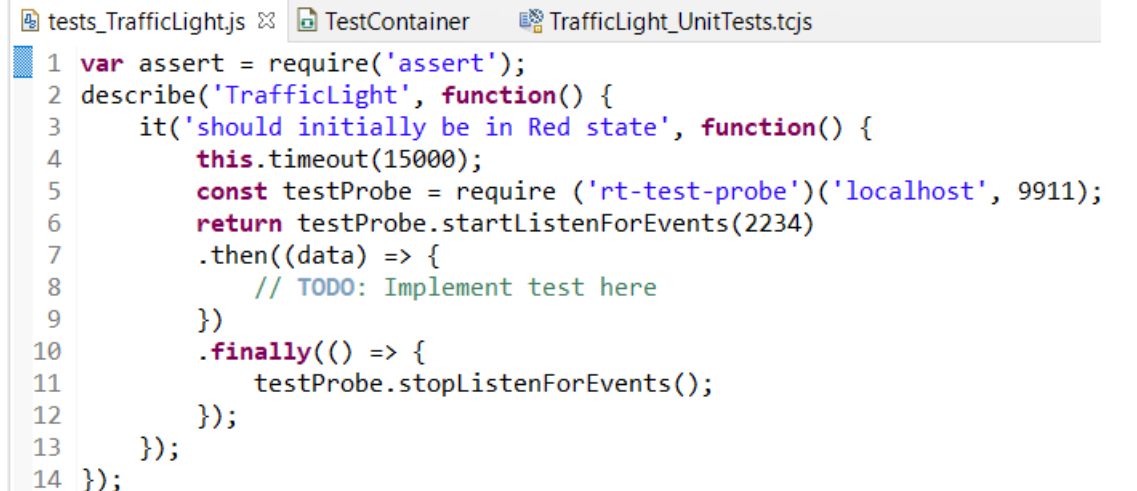

The test execution result is shown in the **JavaScript Unit Test** view

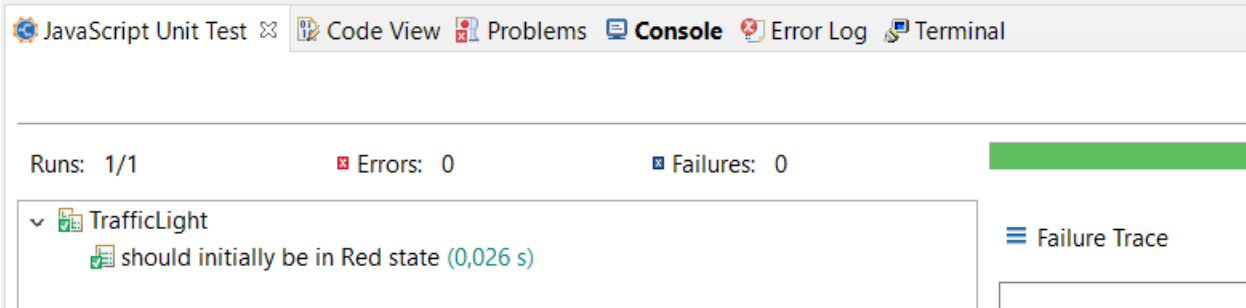

# Reporting with BIRT

- Create reports that include information from an RTist model
	- Same capabilities as in RTist 10.3, but now adapted for recent Eclipse versions (supports RTist 11.0 and RTist 11.1)
	- Delivered as a separate update site on [our InfoCenter](https://rtist.hcldoc.com/help/topic/com.ibm.xtools.rsarte.webdoc/Articles/Integrations/BIRT Integration (v11.0 only).html?cp=27_2_8_0). Installation instructions are included in the ZIP file.
	- This is currently an experimental feature

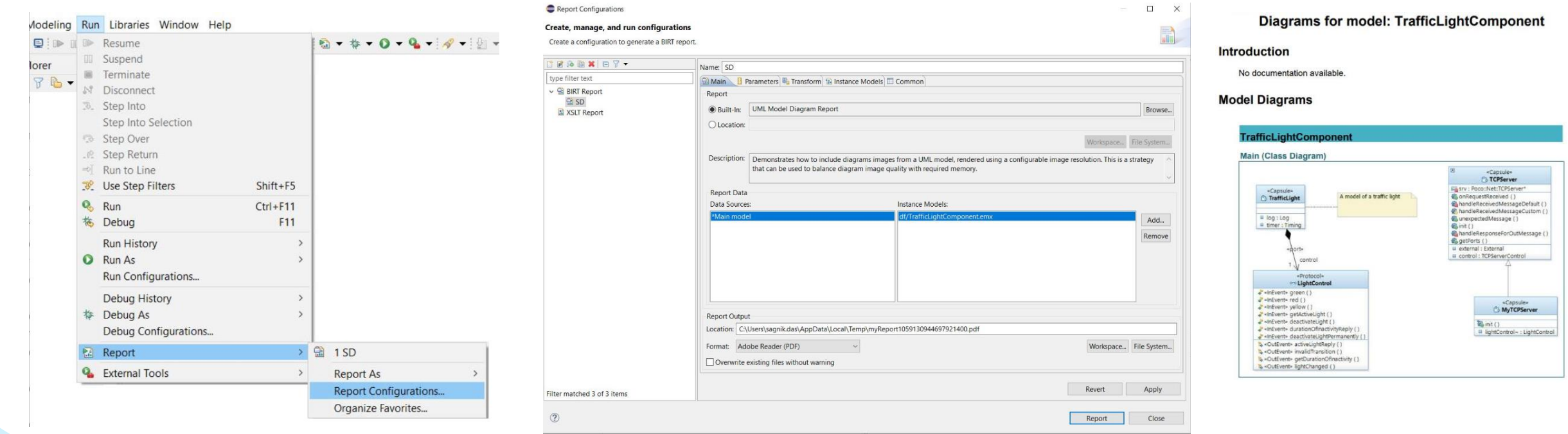

### Java API Improvements

- A new method for programmatically redefining an inherited operation was added
	- com.ibm.xtools.uml.redefinition.RedefFactory.getOperationRedefinition()
- ▶ Read more about this new method in the Help (RTist Java APIs Reference API Reference UML Modeling Layer)

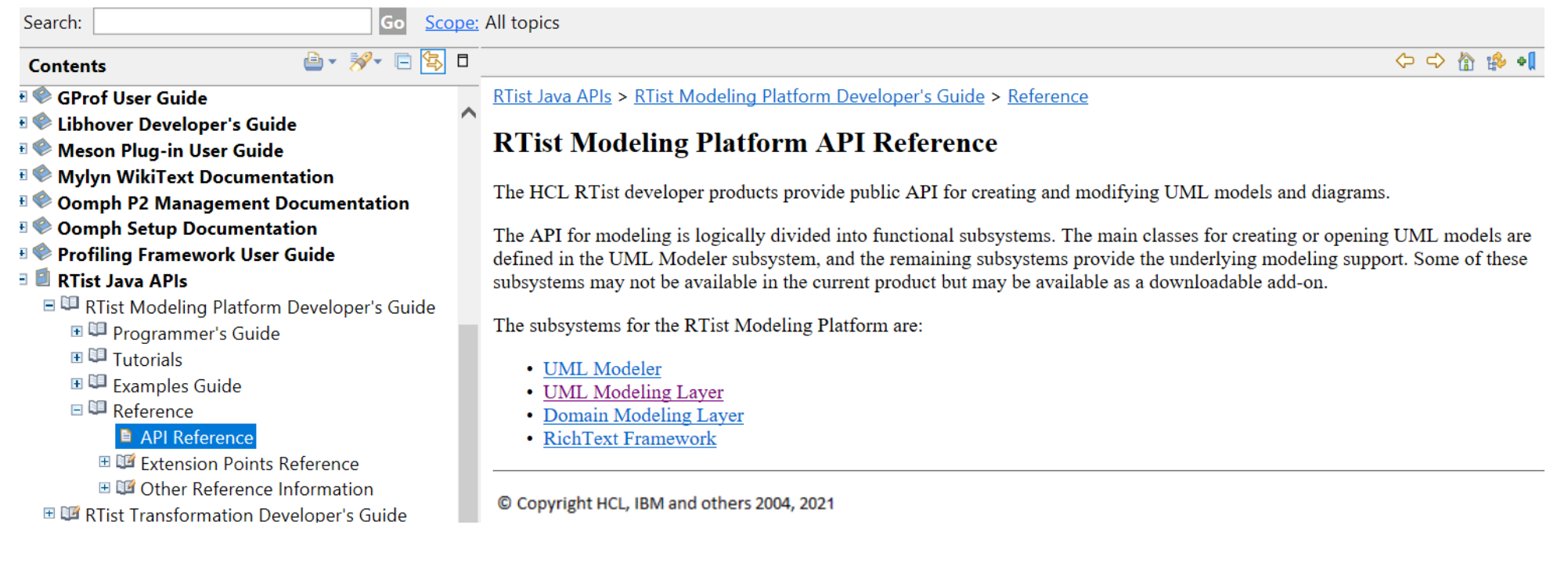

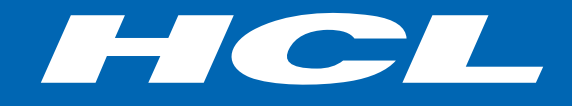

Relationship

**\$7** BILLION ENTERPRISE | **110,000** IDEAPRENEURS | **31** COUNTRIES

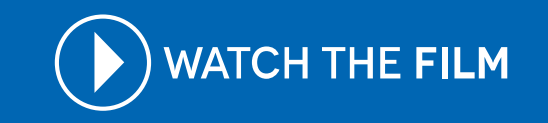